# brother

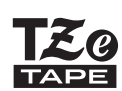

P-touch

# *H110* Príručka používateľa

# Slovensky

Pomocou vášho nového štítkovacieho zariadenia P-touch značky Brother môžete vytvárať širokú škálu vlastných a samolepiacich štítkov. Toto zariadenie používa pásky "TZe" značky Brother so šírkami od 3,5 mm do 12 mm. Kazety s páskou "TZe" sú dostupné v mnohých farbách a veľkostiach. Navštívte **[www.brother.com](http://www.brother.com)**, kde nájdete kompletný zoznam pások, ktoré fungujú s vaším zariadením. Pred použitím zariadenia si túto príručku pozorne prečítajte a uschovajte ju na dostupnom mieste pre budúce použitie.

#### ZAČÍNAME PRACOVAŤ **1**

# Zdroj napájania a kazeta s páskou

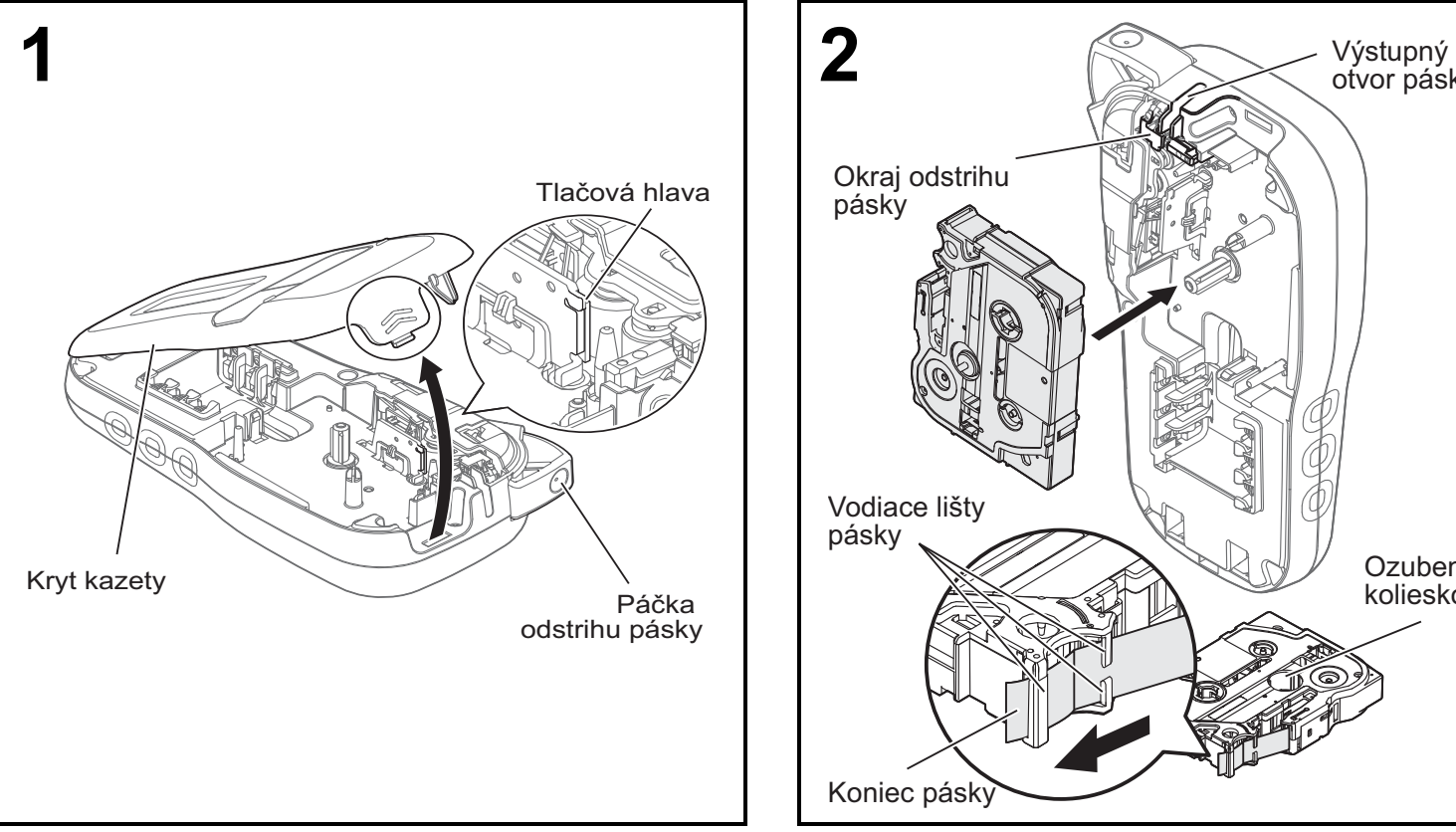

#### **Otvorte kryt kazety stlačením zvýraznenej oblasti na vrchu zadnej strany zariadenia.**

• Pred výmenou batérií alebo kazety s páskou skontrolujte, či ste vypli napájanie.

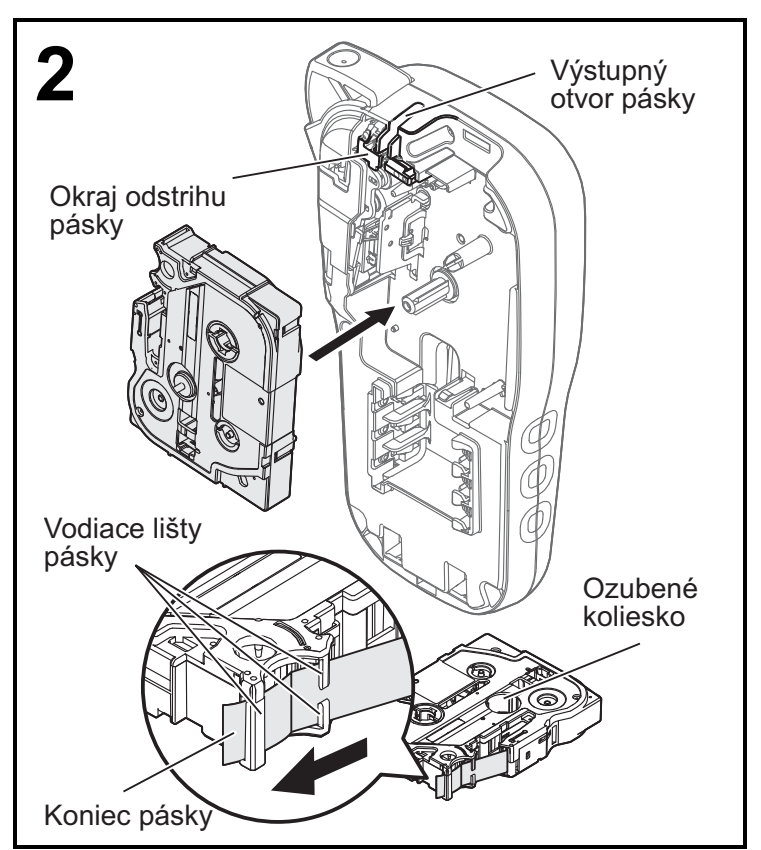

#### **Vložte kazetu s páskou do zariadenia a uistite sa, že sa zacvakla na svojom mieste.**

- Dbajte na správne zavedenie konca pásky pod vodiace lišty pásky.
- Na tomto zariadení používajte originálne pásky Brother P-touch TZe.

Ver. 0

#### **O POZNÁMKA**

### **Používanie voliteľného sieťového adaptéra (AD-24ES)**

- **1.** Zasuňte kábel adaptéra do zásuvky sieťového adaptéra v spodnej časti zariadenia.
- **2.** Zasuňte zástrčku do najbližšej štandardnej elektrickej zásuvky. Spolu so sieťovým adaptérom vám odporúčame používať alkalické batérie typu AAA (LR03) alebo batérie Ni-MH (HR03), aby ste mali zálohu na zachovanie pamäte.

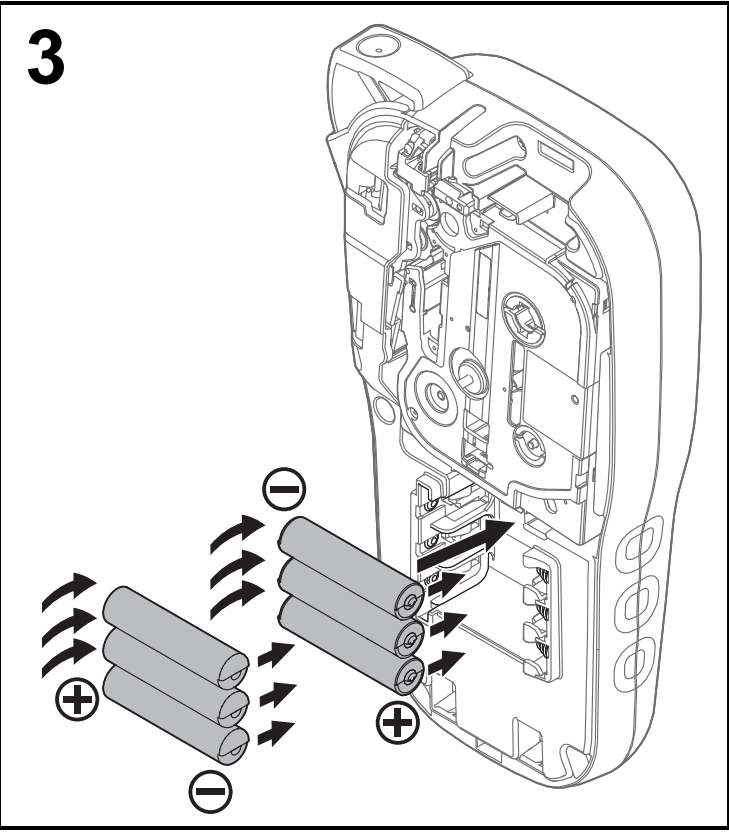

**Vložte do zariadenia šesť nových alkalických batérií s veľkosťou AAA (LR03) alebo plne nabitých batérií typu Ni-MH (HR03) a uistite sa, že sú kladné a záporné póly batérií na správnej strane.** 

**Používanie alkalických batérií:**

**Vždy vymieňajte súčasne všetkých šesť batérií a nahraďte ich úplne novými.**

**Používanie batérií Ni-MH:**

**Vždy vymieňajte súčasne všetkých šesť batérií a nahraďte ich plne nabitými.**

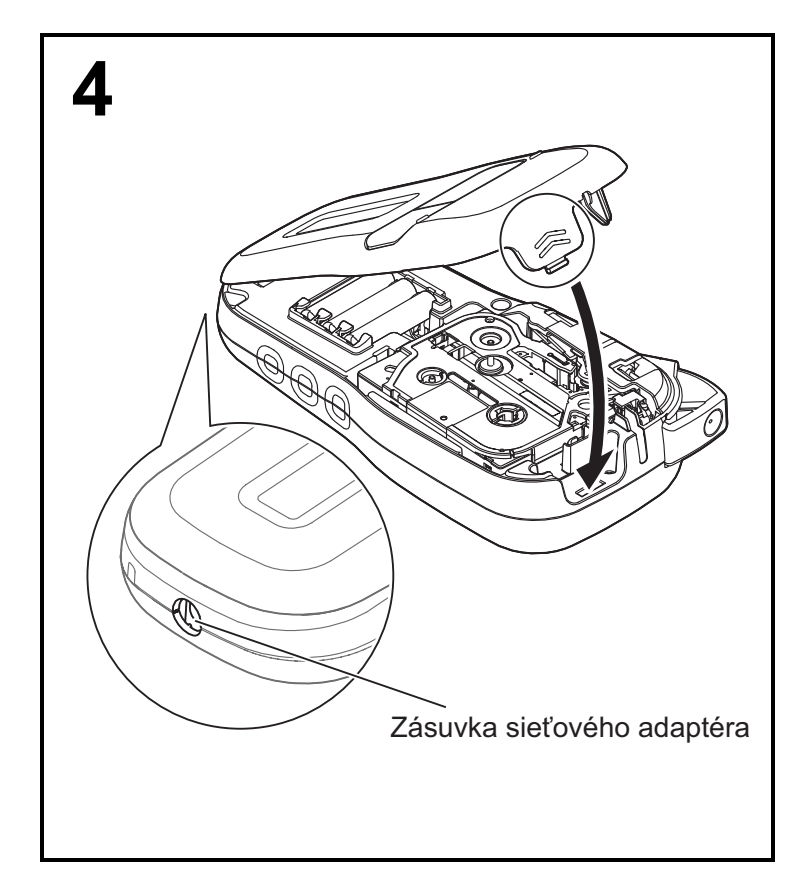

- **1 Vložte dva háčiky v spodnej časti krytu kazety do otvorov v zariadení.**
- **2 Správne zatvorte kryt priestoru pre pásku a uistite sa, že sa zacvakol na svojom mieste.**

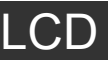

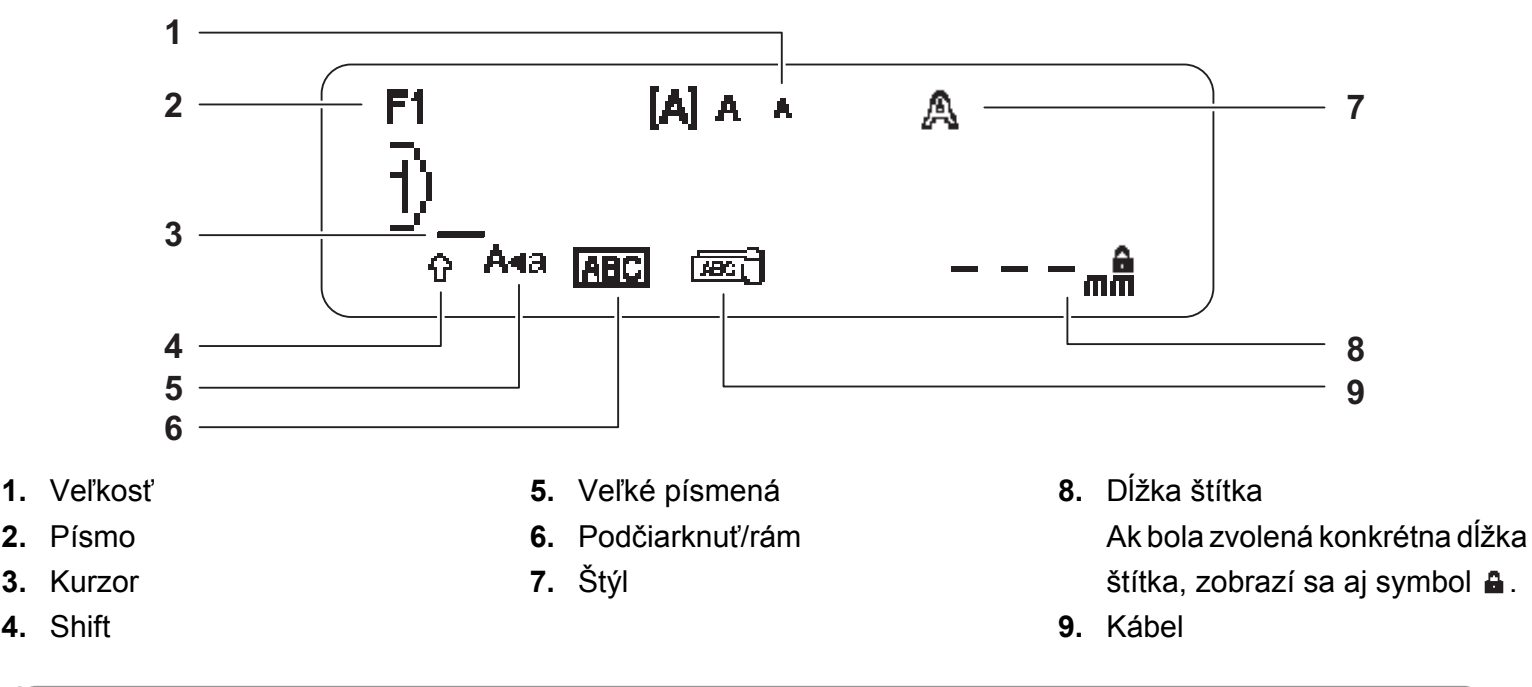

#### **O POZNÁMKA**

- Na displeji LCD sa zobrazuje jeden riadok s 15 znakmi, no je možné zadať text s dĺžkou maximálne 80 znakov.
- Dĺžka štítka zobrazená na displeji LCD sa môže mierne odlišovať od jeho skutočnej dĺžky po vytlačení.

# <span id="page-2-0"></span>Počiatočné nastavenia

#### **1 Zapnite zariadenie.**

Nainštalujte šesť batérií s veľkosťou AAA alebo sieťový adaptér (AD-24ES) a potom zapnite zariadenie stlačením klávesu  $| \cdot |$ 

### **2 Nastavte jazyk.**

Predvolené nastavenie je [English].

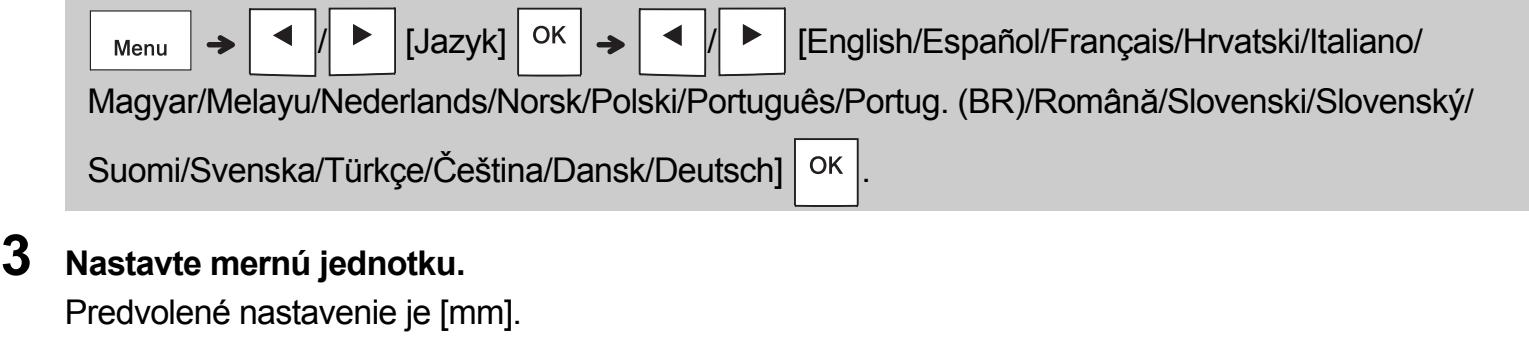

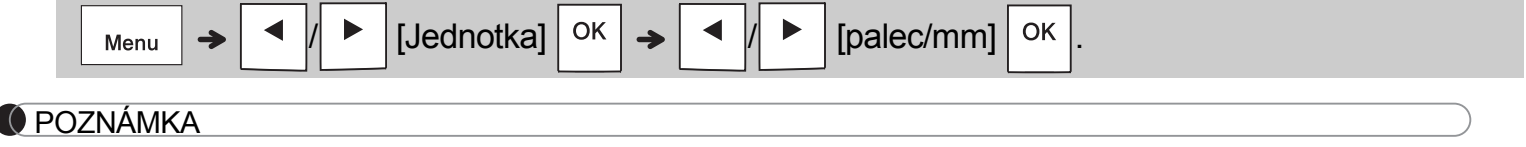

• Ak do 5 minút nestlačíte žiadny kláves, zariadenie sa automaticky vypne.

• Ak chcete zrušiť akúkoľvek operáciu, stlačte  $\setminus$  Esc

• Po stlačení  $\vert$  <sup>OK</sup>  $\vert$  zariadenie zobrazí "Prijaté", čím potvrdí vaše nastavenia.

# Klávesnica

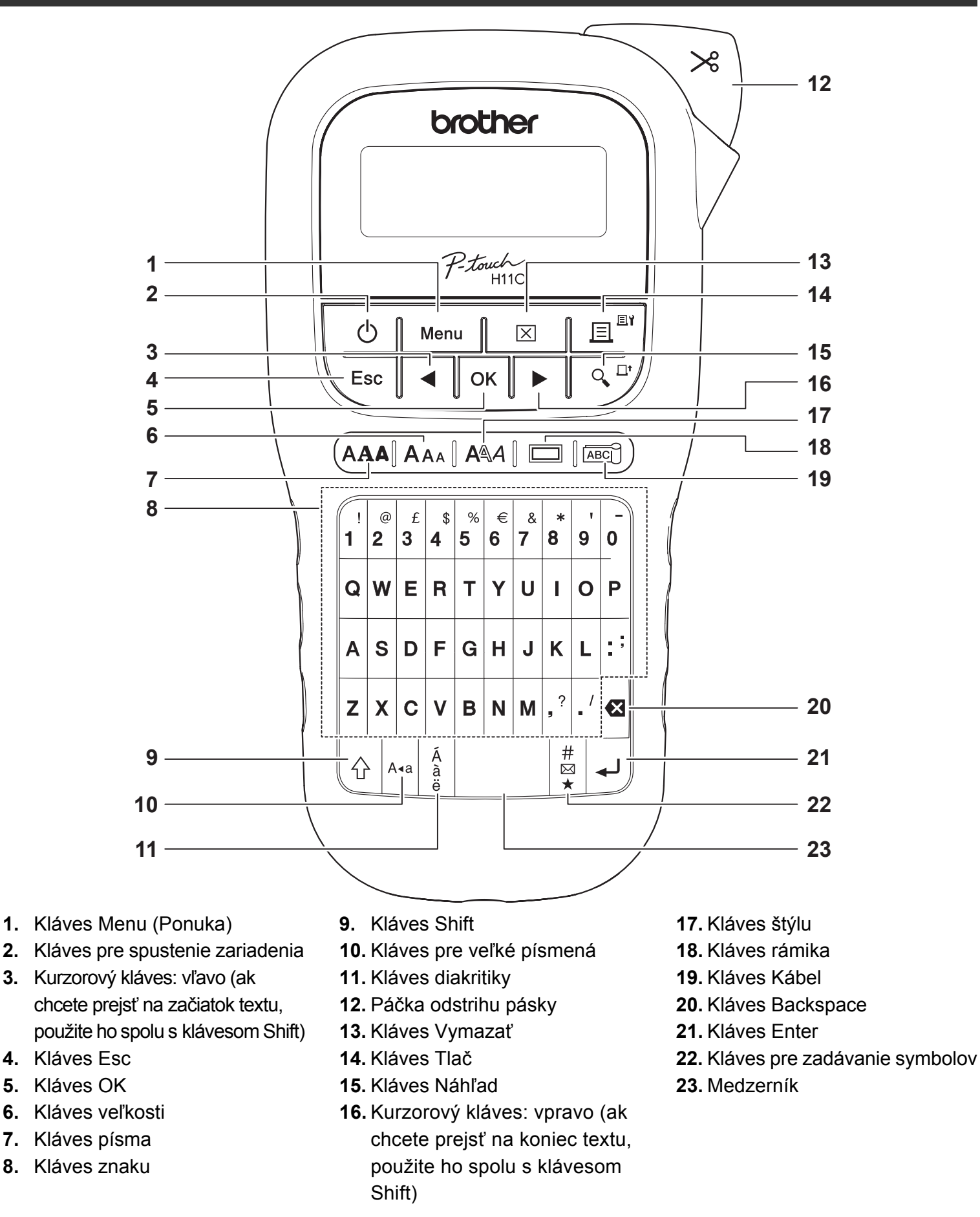

#### **O** POZNÁMKA

- Ak sa chcete pri výbere nastavení vrátiť na predvolenú položku, stlačte medzerník.
- Stlačením klávesu Náhľad sa zobrazí vygenerovaný obrázok štítka, pričom sa môže od skutočného štítku po vytlačení odlišovať.

### ZAČÍNAME PRACOVAŤ (pokračovanie) **1**

# Kontrast

Pomocou tejto funkcie môžete nastaviť jas displeja LCD. Môžete si vybrať z piatich úrovní jasu. Predvolené nastavenie je [0].

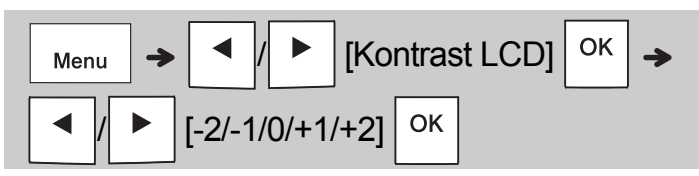

• Na zmenu nastavení späť na predvolené stlačte medzerník.

#### ZÁKLADNÉ POUŽÍVANIE **2**

# Zadávanie textu

### **Prepínanie na veľké/malé písmená**

A∢a

Stlačením | A+a | prepínajte medzi textom s veľkými alebo malými písmenami.

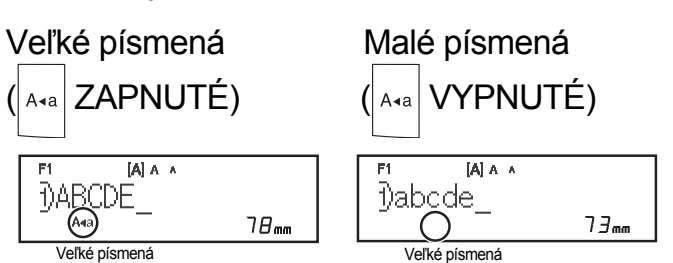

# **Tvorba dvojriadkových štítkov**

Presuňte kurzor na miesto, kde chcete začať nový

riadok, a stlačte  $\vert \downarrow \vert$ . Pre dvojriadkovú tlač je

potrebné použiť pásku so šírkou 9 mm alebo 12 mm.

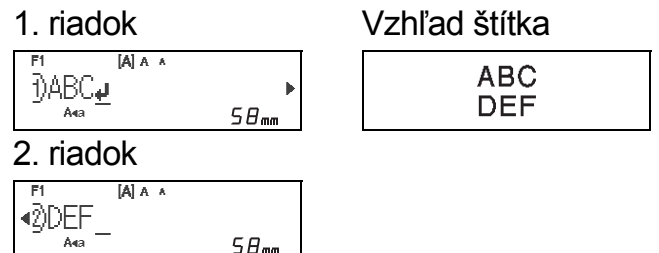

### **O** POZNÁMKA

 $\overline{A}$ 

• Symbol návratu (+) sa zobrazí po stlačení klávesu Enter, čím oznámi, že idete zadávať druhý riadok textu.

### **Zadávanie znakov s diakritikou**

Stlačením  $\frac{A}{a}$  zadáte znak s diakritikou.

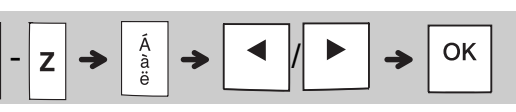

- Pozrite si tabuľku znakov s diakritikou, ktorá je súčasťou tejto príručky.
- Ak chcete zrušiť operáciu, stlačte  $\setminus$  Esc
- V závislosti od zvoleného jazyka hlásení na LCD displeji sa môže poradie zobrazených znakov s diakritikou líšiť.

# Zadávanie textu (pokračovanie)

### **Zmena šírky štítka**

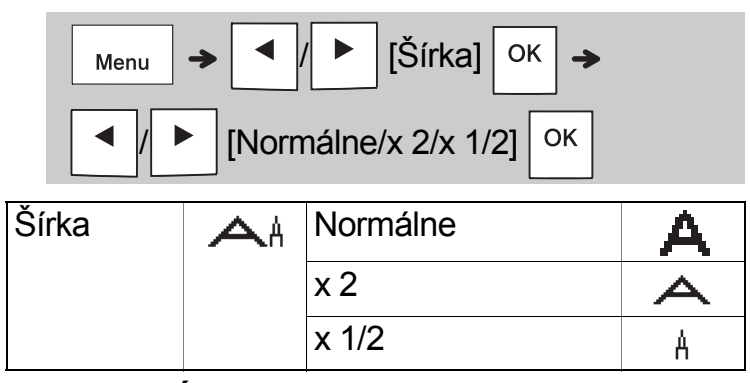

### **Zmena dĺžky štítka**

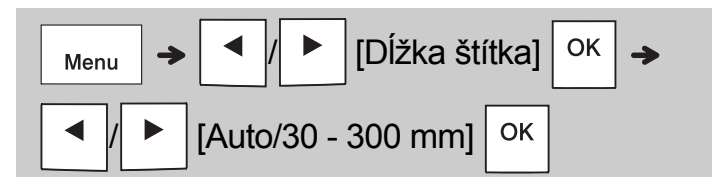

### **O** POZNÁMKA

- Po vytlačení štítka ho odstrihnite pozdĺž vytlačených bodiek (:) nožnicami, aby sa dĺžka štítka zhodovala s vyobrazením na displeji LCD.
- Ak bola zvolená konkrétna dĺžka štítka, na displeji LCD sa zobrazí aj symbol **a**.
- Po stlačení medzerníka sa zobrazí [Auto].
- Na zmenu nastavení späť na predvolené stlačte medzerník.

# **Vymazanie textu**

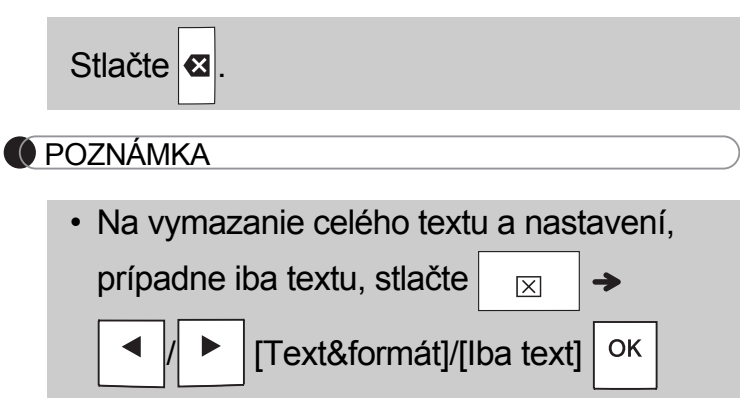

# Tlač štítkov

### **Náhľad**

Umožňuje zobraziť náhľad textu pred tlačou.

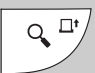

- Stlačením klávesu Náhľad sa zobrazí vygenerovaný obrázok štítka, pričom sa môže od skutočného štítku po vytlačení odlišovať.
- Ak displej LCD nedokáže naraz zobraziť celý text,

stlačením  $\vert \cdot \vert / \vert$  >  $\vert$  sa zobrazí aj ukrytý text.

- Stlačením  $\vert$  OK  $\vert/\vert \downarrow \vert/\vert$  Esc  $\vert$  odídete z režimu náhľadu.
- **Položka Podávanie (Podávanie pásky)**

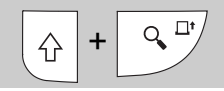

- Táto funkcia podáva približne 25 mm čistej pásky.
- **Tlač**

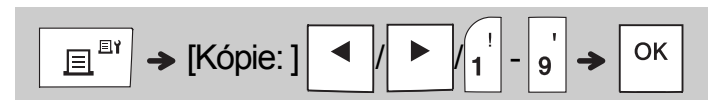

- Ak potrebujete len 1 kópiu štítka, zvoľte  $\sqrt{8}$ bez zadávania počtu štítkov.
- Je možné vytvoriť maximálne deväť kópií každého štítka.
- Počet kópií je možné zadať aj stlačením číselného klávesu.
- Ak chcete odrezať štítok, stlačte po zobrazení textu "Odstrihnite" páčku odstrihu pásky, ktorá sa nachádza v pravom hornom rohu zariadenia. Hlásenie "Odstrihnite" sa zobrazí na obrazovke na dve sekundy.
- Ak je na displeji zobrazené hlásenie "Čakajte prosím", neodporúča sa dotýkať páčky orezávača, aby nedošlo k poškodeniu pásky.
- Podklad odstráňte pozdĺžnym ohnutím štítka, pričom text smeruje dovnútra, čím odhalíte vnútorné okraje podkladu. Podklad po jednom odstraňujte a nanášajte.

 ZÁKLADNÉ POUŽÍVANIE (pokračovanie) **2**

# Tlač štítkov (pokračovanie)

### **Používanie položky Voľba tlače [Číslovanie]**

Naraz môžete vytlačiť sériu až deviatich štítkov, a to pomocou automatického číslovania. Pomocou tejto funkcie môžete automaticky zvyšovať zvolené číslo o jedno po vytlačení každého štítka. Počet štítkov, ktoré môžete súčasne vytlačiť, závisí od úvodného počtu.

### **Príklad:** Tlač kópií štítka so sériovým číslom (0123, 0124 a 0125)

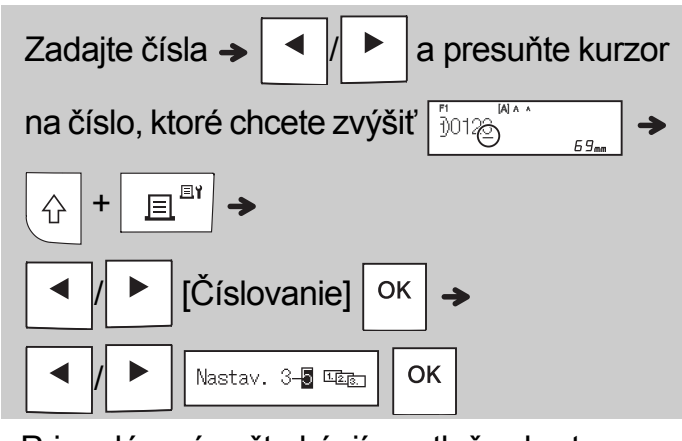

• Pri zadávaní počtu kópií pre tlač vyberte najvyššie požadované číslo.

# **[Zrkadlová]**

Príklad: Po zadaní textu "J.SMITH" vykonajte postup nižšie, pokiaľ si želáte zrkadlovú tlač textu "J.SMITH".

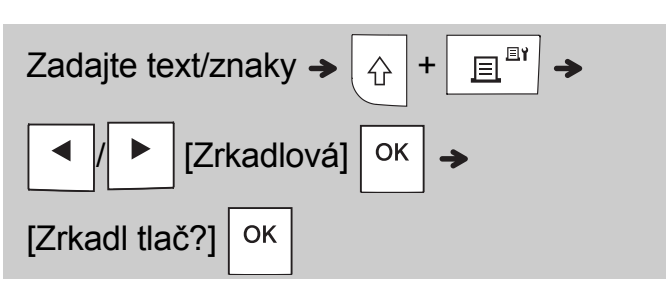

# **J.SMITH**

• Pri použití položky zrkadlovej tlače [Zrkadlová] použite priehľadnú pásku, takže štítky pripevnené na sklo, okno alebo iné priehľadné povrchy bude možné zreteľne prečítať z opačnej strany.

<span id="page-6-0"></span>**Nastavenie okraja (** Menu

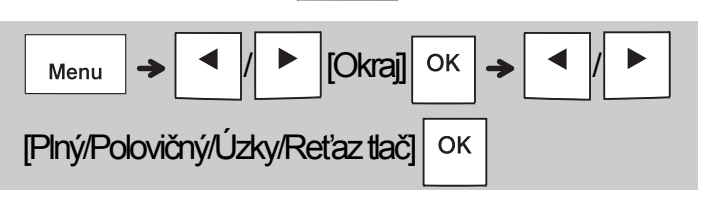

# **[Plný]/[Polovičný]/[Úzky]**

Na rovnaké okraje na oboch stranách textu.

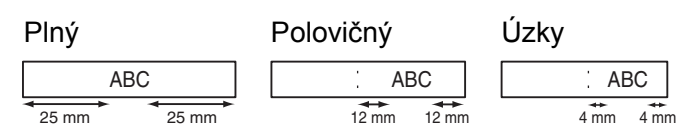

# **[Reťaz tlač]**

Toto nastavenie použite pri tlači viacerých štítkov s minimálnymi okrajmi.

- **1.** Zadajte text.
- **2.** Stlačte  $\left| \begin{array}{c} \n\equiv \infty \\ \n\equiv \infty \n\end{array} \right|$ ; zobrazí sa [Kópie: ].
- **3.** Zadajte počet kópií stláčaním  $\mid 4 \mid$   $\mid \cdot \mid$  alebo ich zadajte pomocou číselných klávesov.
- **4.** Stlačte  $\vert$  <sup>ok</sup>  $\vert$ . Začne sa tlač a následne sa zobrazí hlásenie "Posun OK?".
- **5.** Ak chcete zadať ďalší text, stlačte  $\setminus$  Esc
- **6.** Vymažte text, zadajte text pre ďalší štítok a stlačte  $\boxed{\mathbb{B}^{\mathbb{B}^*}}$
- **7.** Keď sa po vytlačení posledného štítka

zobrazí správa "Posun OK?", stlačte  $\vert$  OK

**8.** Keď sa páska posunie, stlačte páčku orezávača a reťaz štítkov odrežte.

# Tlač štítkov (pokračovanie)

#### **O POZNÁMKA**

- Ak nastavíte funkciu reťazovej tlače [Reťaz tlač], pred použitím orezávača posuňte pásku, inak môže dôjsť k orezaniu časti textu.
- Ak je nastavená voľba [Polovičný] alebo [Úzky], zobrazená dĺžka štítka je meraná od vytlačených bodov ( ) po koniec štítka. Nožnicami prestrihnite pásku v mieste vytlačených bodiek (:).

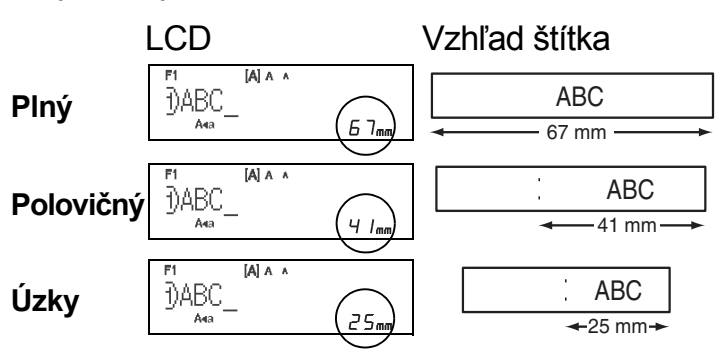

- Ak chcete vytlačiť viac ako jednu kópiu štítka s minimálnymi okrajmi, nastavte voľbu [Úzky].
- Pásku nevyťahujte. V opačnom prípade by mohlo dôjsť k poškodeniu kazety s páskou.

# Ukladanie súborov štítkov

Môžete uložiť až 15 štítkov a vyvolať ich na tlač neskôr. Pre každý súbor je možné uložiť maximálne 80 znakov a do celej pamäte sa dá uložiť maximálne 1200 znakov. Uložené štítky môžete tiež upravovať a prepisovať.

### **Uložiť**

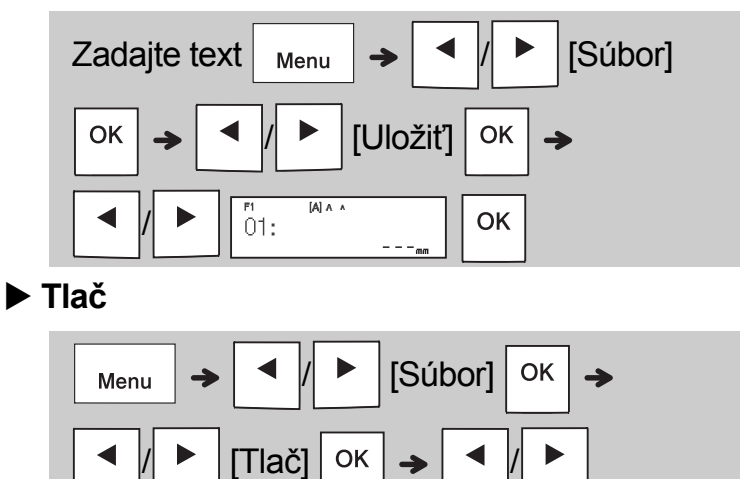

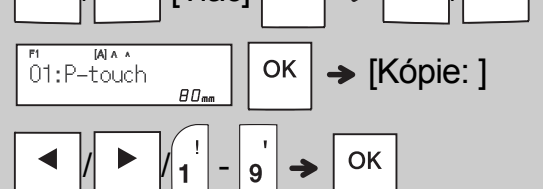

**Otvorená**

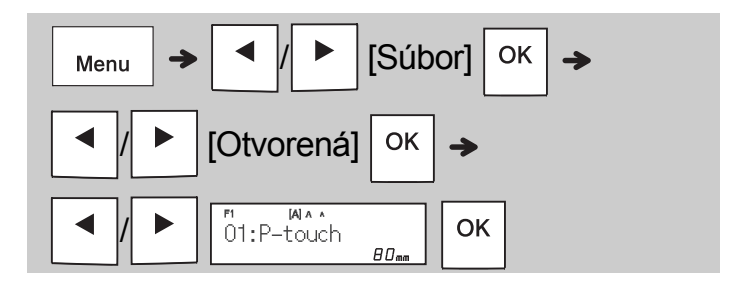

#### **O** POZNÁMKA

• Prípadne môžete vstúpiť do ponuky Súbor

stlačením  $\Big|$  Menu  $\Big| \rightarrow \Big|_4^3$ 

• Ak sa pokúsite uložiť štítok s rovnakým číslom, aké už nejaký uložený štítok má, zobrazí sa

výzva "Prepísať OK?". Stlačením  $\vert$  <sup>OK</sup> uložíte

nový štítok. Stlačením  $\setminus$  Esc  $\vert$  činnosť zrušíte.

• Pred spustením funkcie uloženia musíte napísať text.

#### POUŽÍVANIE ŠABLÓN **3**

# Káblový štítok

Táto funkcia vám umožňuje vytvárať dva typy káblových štítkov.

## Šablóna káblového

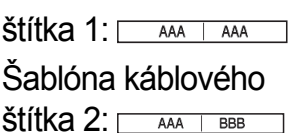

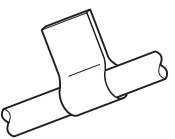

# **Príklad:** Káblový štítok 1

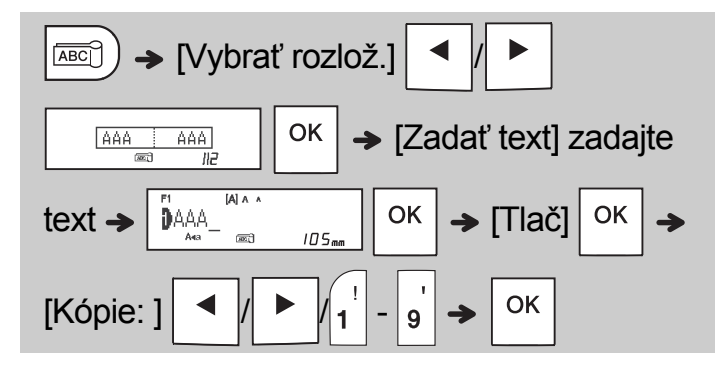

### **O** POZNÁMKA

- Dĺžka štítka môže byť len automatická. Dĺžku štítka nie je možné nastaviť.
- Na vymazanie celého textu a nastavení,

prípadne iba textu, stlačte  $| \overline{\bowtie}$ 

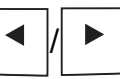

 $[Text&form\'at]/[Iba text] | OK$ 

- Pri zadávaní textu môžete nastaviť písmo, veľkosť, štýl a rám.
- Ak chcete vyjsť zo šablón a vrátiť sa do obrazovky zadávania textu, vykonajte jednu z týchto činností:
	- a) Stlačte  $\setminus$  Esc
	-

b) Stláčaním  $\vert \blacktriangleleft \vert \vert \vert \blacktriangleright \vert$  vyberte [Ukončiť] a keď sa

zobrazí "Tlač", stlačte  $\vert$  OK

- Ak chcete zobraziť náhľad štítkov, keď sa na displeji LCD zobrazí [Tlač], stlačte tlačidlo Náhľad.
- Do pamäte nemôžete ukladať štítky vytvorené pomocou šablón.

# Textový štítok

Táto funkcia vám umožňuje vytvárať rôzne štítky pomocou prednastavených šablón. Pozrite si tabuľku šablón textových štítkov v tejto príručke.

Príklad:

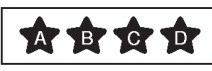

[Šablóna, ktorá obsahuje jednu opakujúcu sa grafiku]

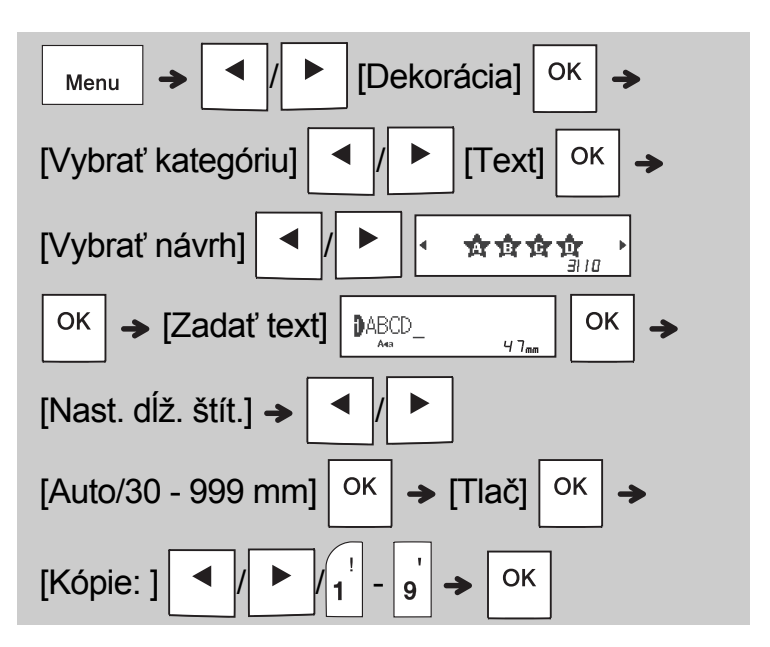

- **O** POZNÁMKA
	- Stlačením medzerníka sa vrátite k počiatočnému nastaveniu pre režim "Dĺžka štítka". Počiatočné nastavenie je [Auto].
	- Na vymazanie textu presuňte kurzor na pravú stranu textu, ktorý chcete vymazať, a potom

stlačte **a** 

• Ak chcete vymazať celý text, stlačte ; zobrazí sa výzva "Všetko vyčist.". Vyčistenie

textu potvrďte stlačením klávesu  $\sqrt{8}$ 

Stlačením  $\langle$  Esc  $\langle$  činnosť zrušíte.

- Počas zadávania textu nebudete môcť nastaviť písmo, veľkosť, štýl ani rám.
- Ak zvolíte vyššiu dĺžku štítka ako je predvolená ([Auto]), textový štítok sa opakovane vytlačí podľa nastavenej dĺžky. Textový štítok sa nemusí dať vytlačiť celý v závislosti od nastavenej dĺžky.
- Dostupné nastavenie dĺžky štítka sa zmení v závislosti od množstva zadaného textu.
- Tieto šablóny sú k dispozícii pri použití kaziet s 12 mm páskou.
- Šablóny nie je možné upravovať.

# Textový štítok (pokračovanie) Velikárského vzormi

- Ak chcete vyjsť zo šablón a vrátiť sa do obrazovky zadávania textu, vykonajte jednu z týchto činností:
- a) Stlačte  $\backslash$  Esc b) Stláčaním  $\vert \blacktriangleleft \vert \vert \vert \blacktriangleright \vert$  vyberte [Ukončiť] a keď sa zobrazí "Tlač", stlačte  $|$  OK
- Ak chcete zobraziť náhľad štítkov, keď sa na displeji LCD zobrazí [Tlač], stlačte tlačidlo Náhľad.
- Do pamäte nemôžete ukladať štítky vytvorené pomocou šablón.
- Ak prejdete do šablón textového štítka alebo štítka so vzorom, vyvolá sa šablóna dĺžky vášho posledného vytlačeného textového štítka alebo štítka so vzormi.

Táto funkcia vám umožňuje vytvárať jedinečné štítky pomocou prednastavených šablón. Pozrite si tabuľku šablón štítkov so vzormi, ktorá je súčasťou tejto príručky.

Pri používaní šablón štítkov so vzormi nemôžete zadať text.

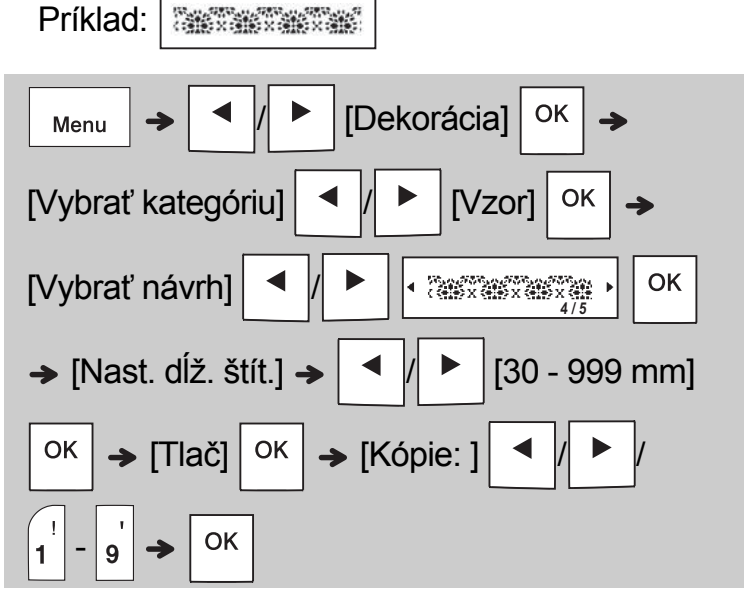

#### **O** POZNÁMKA

- Stlačením medzerníka sa vrátite k počiatočnému nastaveniu pre režim "Dĺžka štítka". Počiatočné nastavenie je [100 mm].
- Tieto šablóny sú k dispozícii pri použití kaziet s 12 mm páskou.
- Šablóny nie je možné upravovať.
- Ak chcete vyjsť zo šablón a vrátiť sa do obrazovky zadávania textu, vykonajte jednu z týchto činností:

a) Stlačte  $\setminus$  Esc b) Stláčaním  $\vert \blacktriangleleft \vert \vert \vert \blacktriangleright \vert \vert$  vyberte [Ukončiť] a keď sa zobrazí "Tlač", stlačte  $\vert$  OK

- Ak chcete zobraziť náhľad štítkov, keď sa na displeji LCD zobrazí [Tlač], stlačte tlačidlo Náhľad.
- Do pamäte nemôžete ukladať štítky vytvorené pomocou šablón.
- Ak prejdete do šablón textového štítka alebo štítka so vzorom, vyvolá sa šablóna dĺžky vášho posledného vytlačeného textového štítka alebo štítka so vzormi.

#### FORMÁTOVANIE KLÁVESOV **4**

# Kláves písma AAA

# **Stlačením (AAA zmeňte nastavenia písma.**

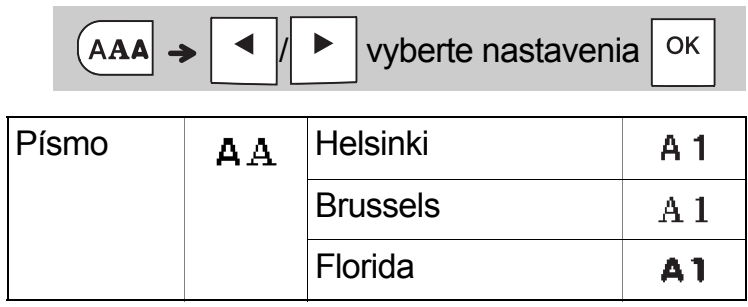

# Kláves veľkosti AAA

### $Stla\varepsilon$ ením  $A_{AA}$  zmeňte nastavenia veľkosti.

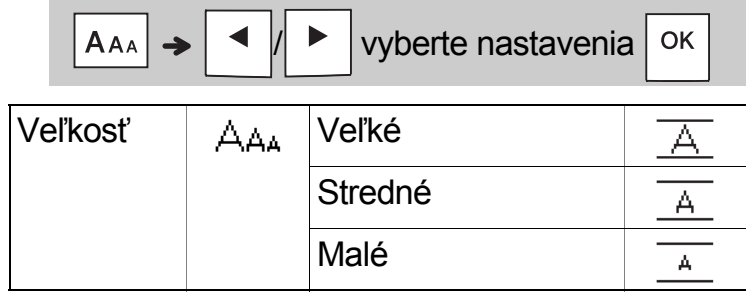

# Kláves štýlu **A**A

# **Stlačením**  $ARA$  zmeňte nastavenia štýlu.

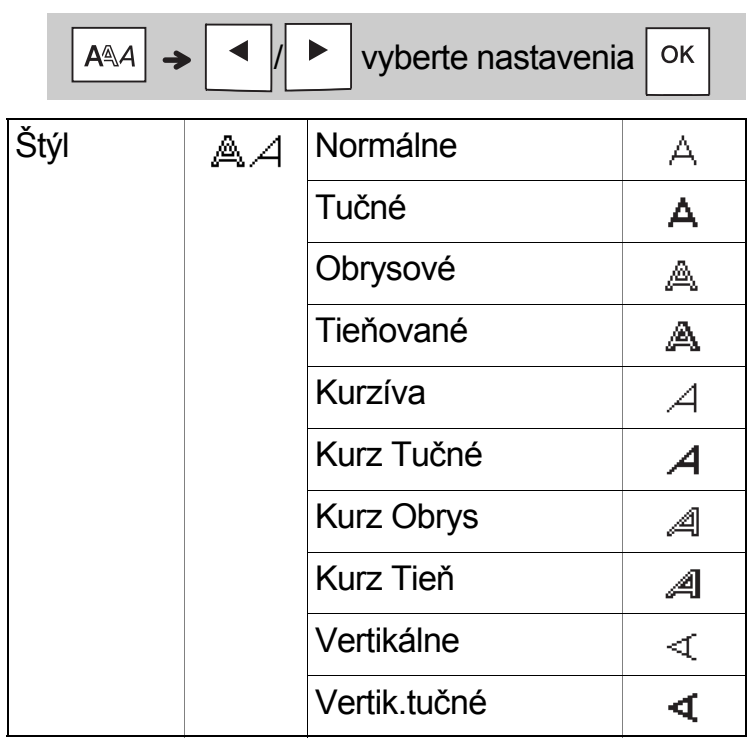

# Kláves rámika

Stlačením  $\boxed{=}$  si môžete vybrať návrh rámika.

Pozrite si tabuľku návrhov rámikov, ktorá je súčasťou tejto príručky.

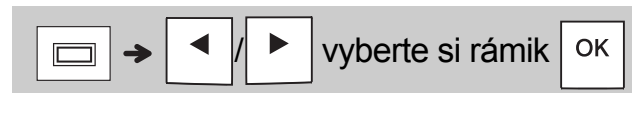

# **O** POZNÁMKA

• Ak chcete zrušiť operáciu, stlačte  $\setminus$  Esc

- Pozrite si tabuľku šablón písiem, ktorá je súčasťou tejto príručky.
- Skutočná vytlačená veľkosť písma záleží od šírky pásky, počtu znakov a počtu zadaných riadkov. Keď znaky dosiahnu minimálnu veľkosť, vybrané písmo sa predvolí na vlastné písmo založené na štýle Helsinki. Vďaka tomu môžete tlačiť štítky s najmenším možným textom aj na úzkych alebo viacriadkových štítkoch.

# Kláves pre zadávanie symbolov

### **Zadávanie symbolov**

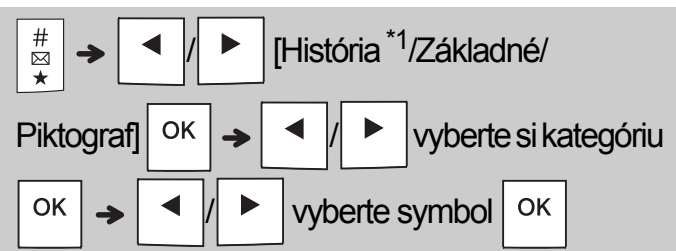

- Pozrite si tabuľku symbolov, ktorá je súčasťou tejto príručky.
- Ak chcete zrušiť operáciu, stlačte  $\setminus$  Esc
- <span id="page-11-0"></span>• \*1 Pri výbere symbolov sa pridá do Histórie maximálne sedem nedávno použitých symbolov.
- Ak vyberiete položku História, nemôžete vybrať kategóriu.
- Navyše si môžete vybrať aj zo základných a piktogramových kategórií, a to pomocou klávesových skratiek, ktoré sú súčasťou tejto príručky.

### **Základné**

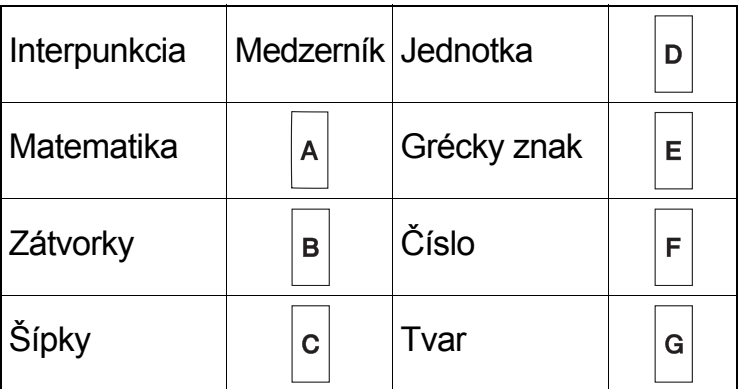

### **Piktograf**

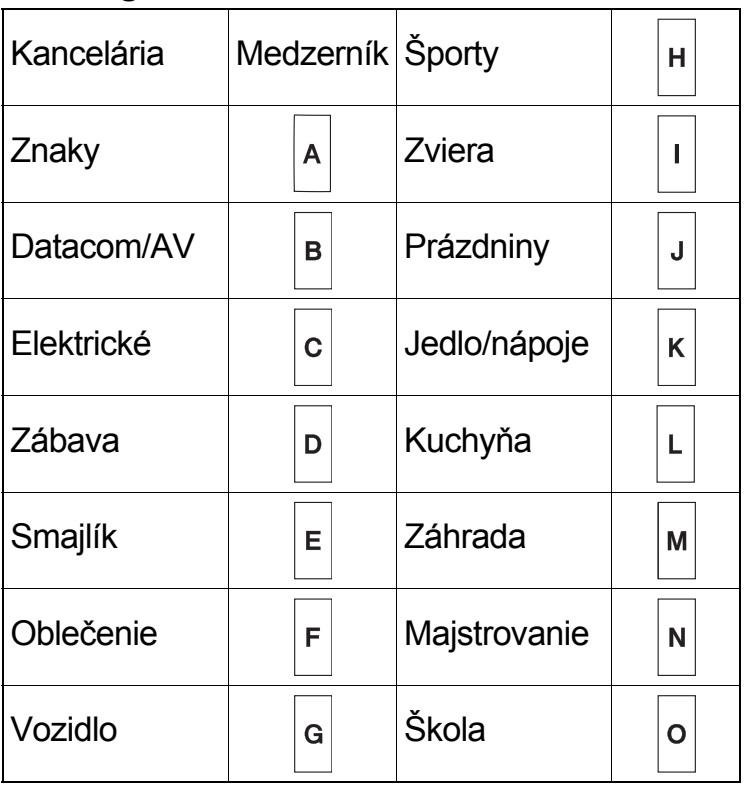

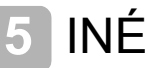

# **Špecifikácie**

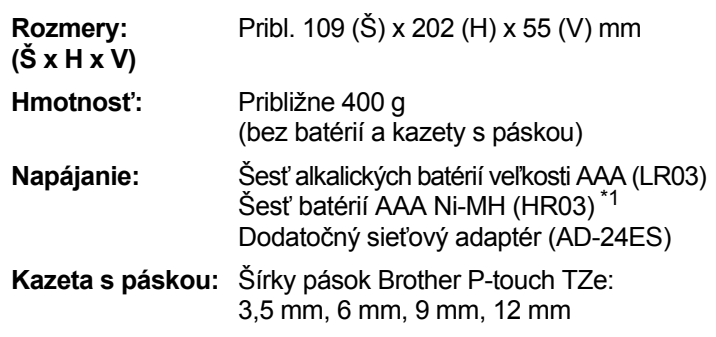

<span id="page-11-1"></span>\*1 Najnovšie informácie o odporúčaných typoch batérií nájdete na webovej lokalite [support.brother.com](http://support.brother.com/)

# Príslušenstvo

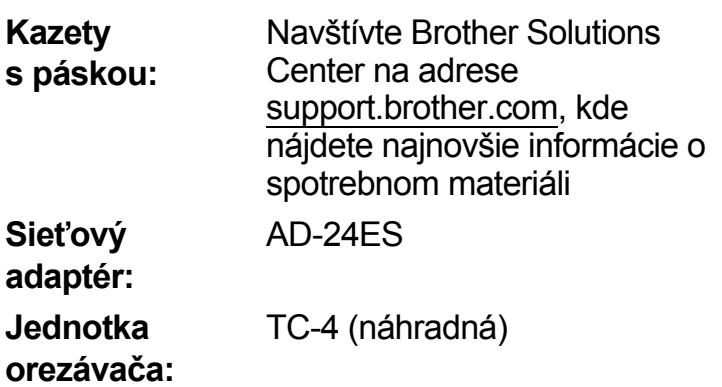

Ak sa nôž orezávača po dlhšom používaní otupí a pásku nebude možné orezať presne, doštičku orezávača otočte tak ako je to uvedené na obrázku (1). Ak máte naďalej problémy, získajte novú jednotku orezávača (skladové č. TC-4) tak, že si ju objednáte u autorizovaného predajcu Brother.

### **Výmena jednotky orezávača**

- **1.** Vytiahnite dve časti jednotky orezávača (zelené) v smere šípok na obrázku 2.
- **2.** Vložte novú jednotku orezávača. Zatlačte ju, až kým nezacvakne na svoje miesto.

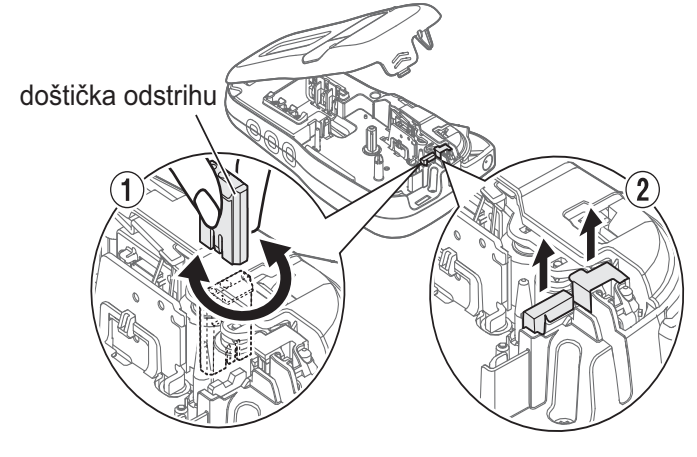

# **VAROVANIE** Nedotýkajte sa noža orezávača prstami.

# UŽITOČNÉ RADY **6**

# Riešenie problémov

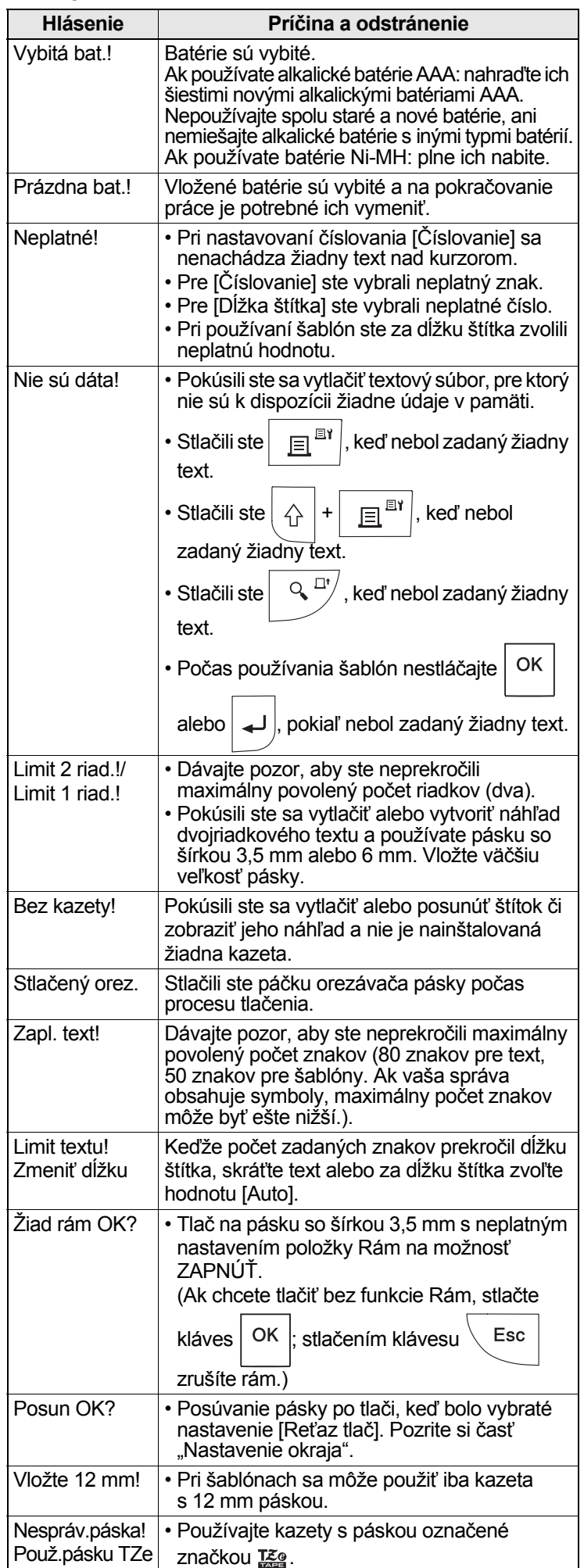

### **Chybové hlásenie Postup pri odstraňovaní problémov...**

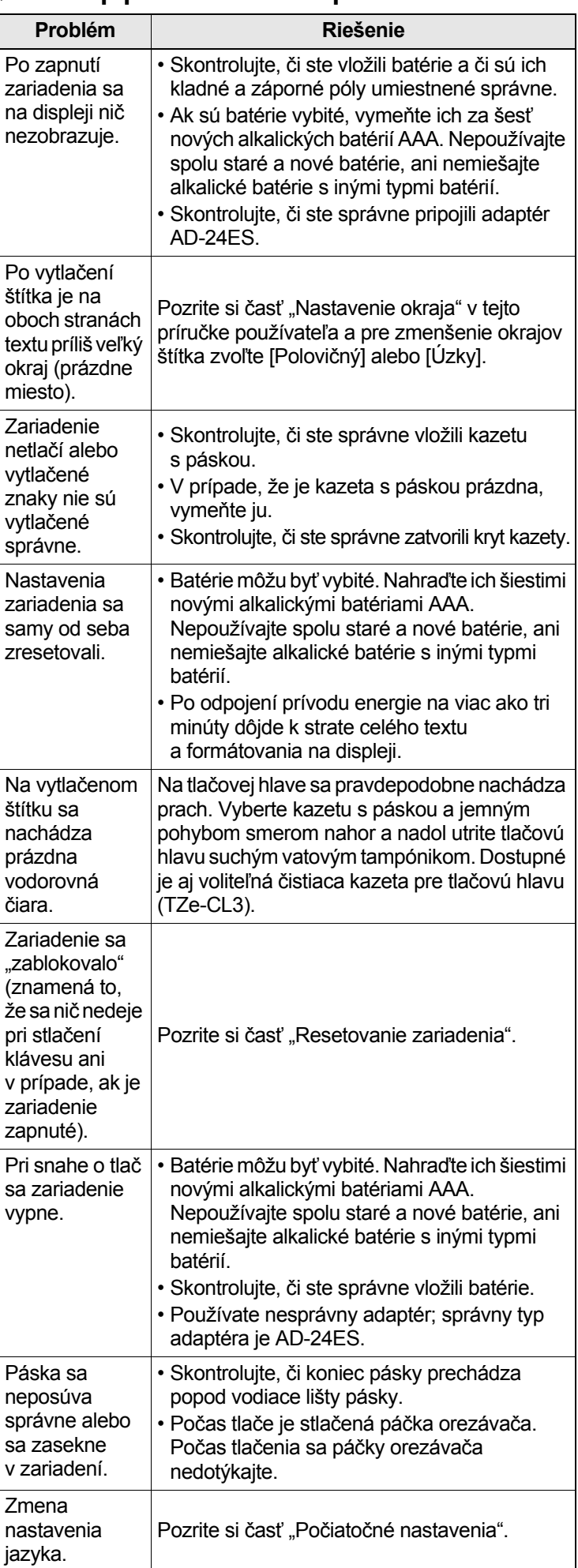

#### UŽITOČNÉ RADY (pokračovanie) **6**

# **Skratky**

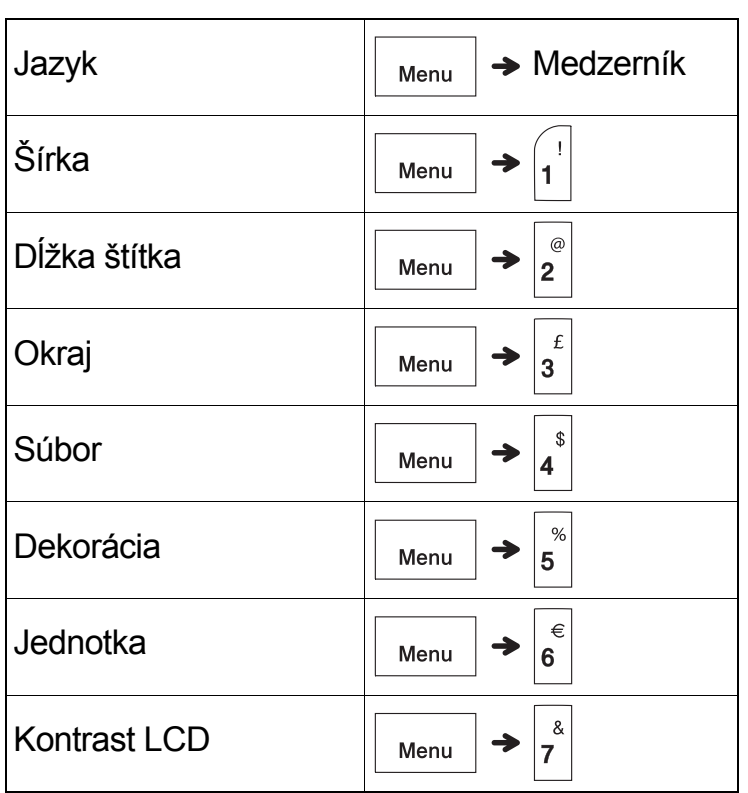

# <span id="page-13-0"></span>Resetovanie zariadenia

Môžete resetovať zariadenie v prípade, že ho chcete obnoviť na výrobné nastavenia alebo ak nepracuje správne. Celý text a všetky nastavenia a uložené súbory sa vymažú.

**1 Vypnite zariadenie, stlačte a podržte a a následne opätovne zariadenie** 

**zapnite stlačením a podržaním .**

**2 Najskôr pustite tlačidlo napájania a potom** 

```
pustite \left| \bigtriangleup \right| a
```
Zariadenie sa zapne so zresetovanou internou pamäťou.

# **UPOZORNENIE**

POUŽITÍM KOMBINÁCIE ROZLIČNÝCH BATÉRIÍ (NAPR. Ni-MH SPOLU S ALKALICKÝMI) MÔŽETE SPÔSOBIŤ VÝBUCH. SPOTREBOVANÉ BATÉRIE ZLIKVIDUJTE PODĽA POKYNOV.

### **O** POZNÁMKA

### **Odporúčania k batériám**

- Ak zariadenie nebudete dlhší čas používať, vyberte batérie.
- Batérie likvidujte na príslušnom mieste na zber batérií a nezahadzujte ich do netriedeného domového odpadu. Okrem toho dodržiavajte všetky platné federálne, štátne a lokálne nariadenia ohľadne likvidácie odpadu.
- Keď batérie skladujete alebo likvidujete, zabaľte každú z nich (napríklad do celofánovej pásky), aby ste predišli ich skratu. (Pozrite si obrázok vpravo dole.)

(Príklad izolácie batérie)

- 1. Celofánová páska
- 2. Alkalická batéria alebo batéria Ni-MH

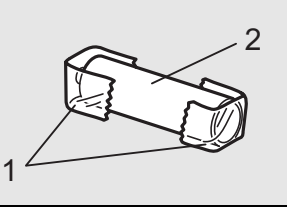

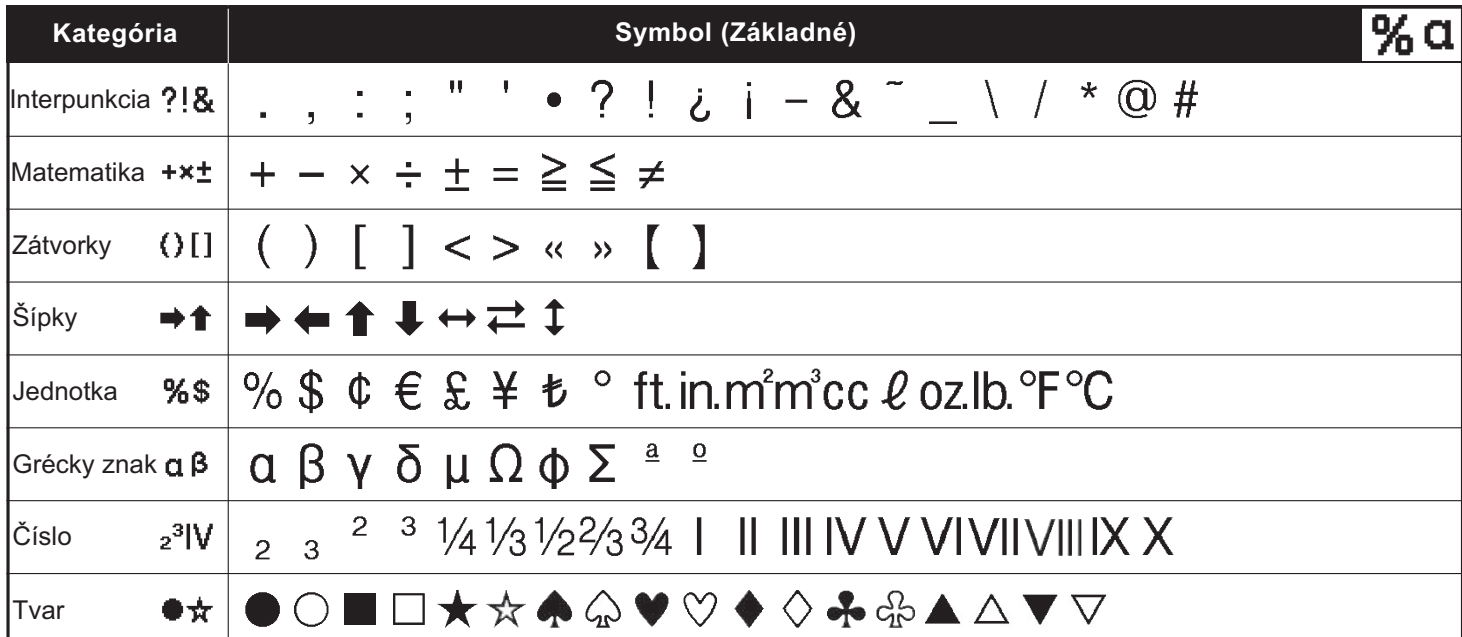

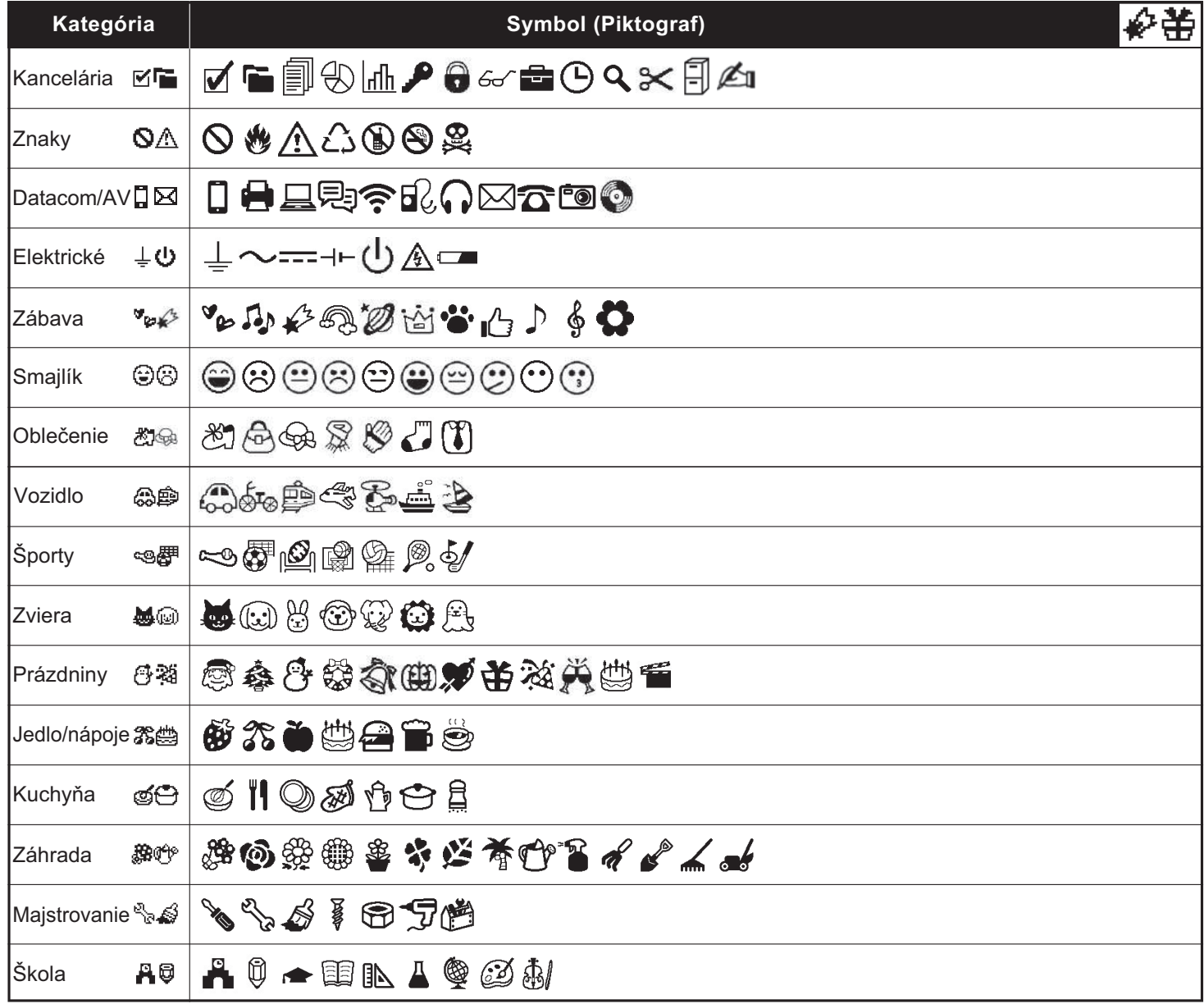

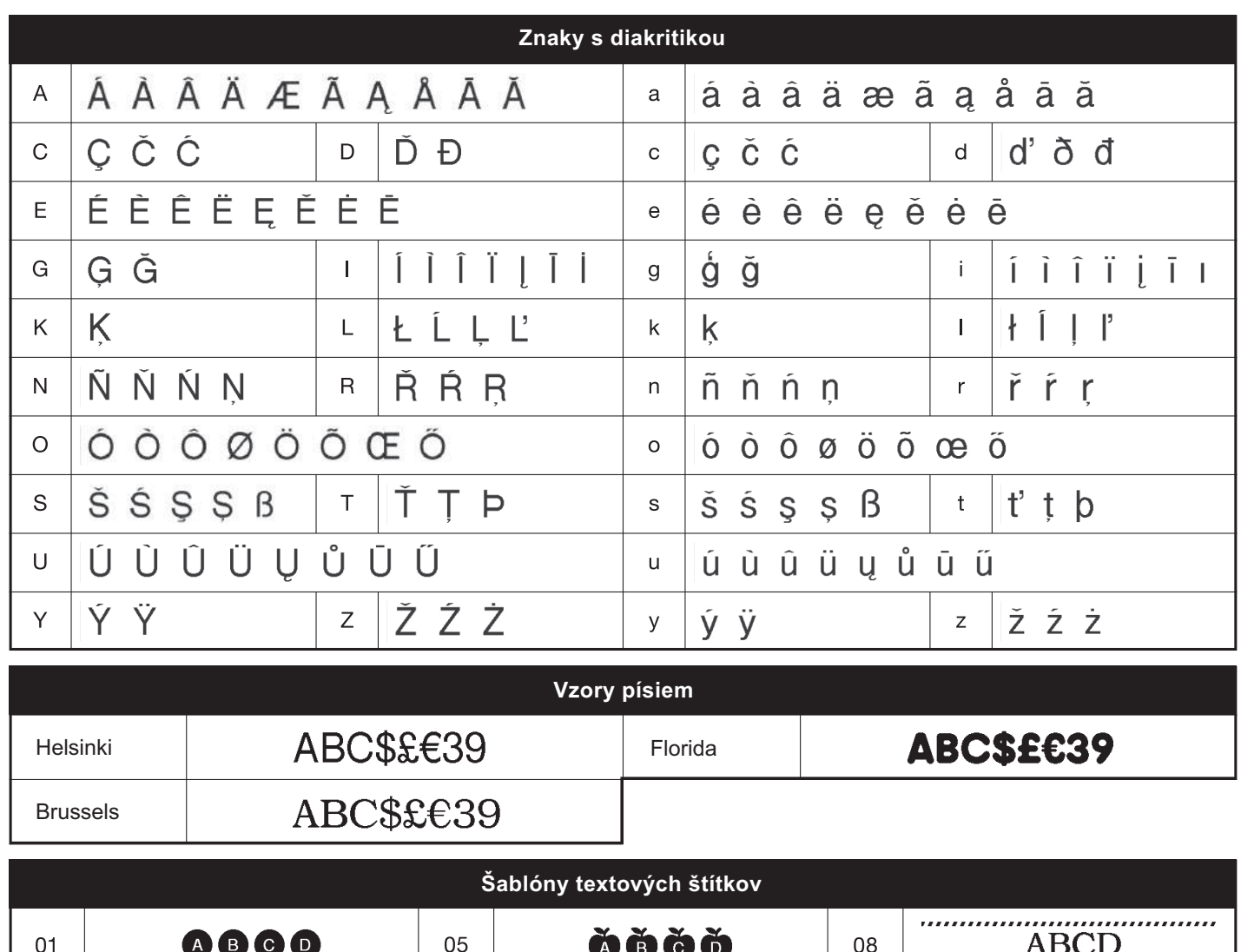

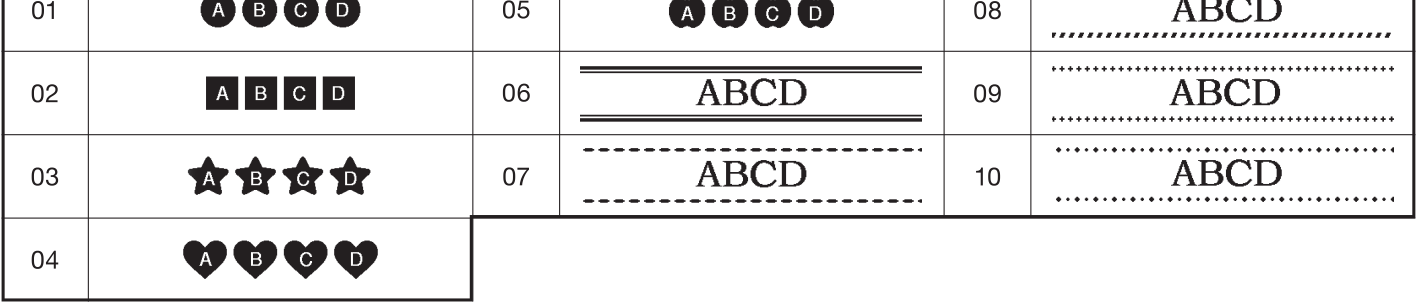

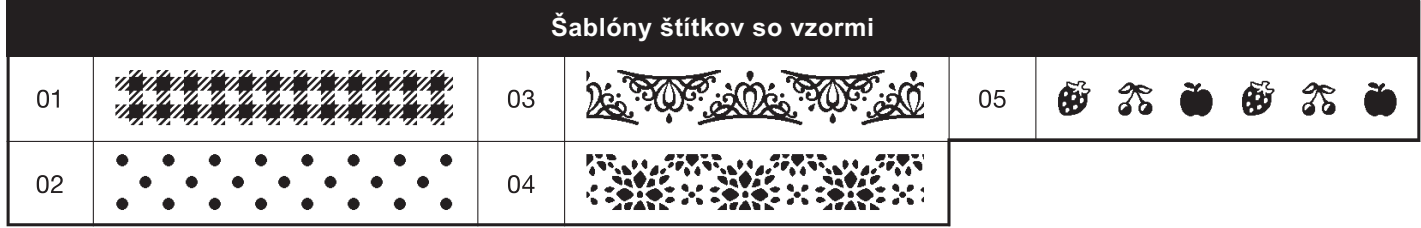

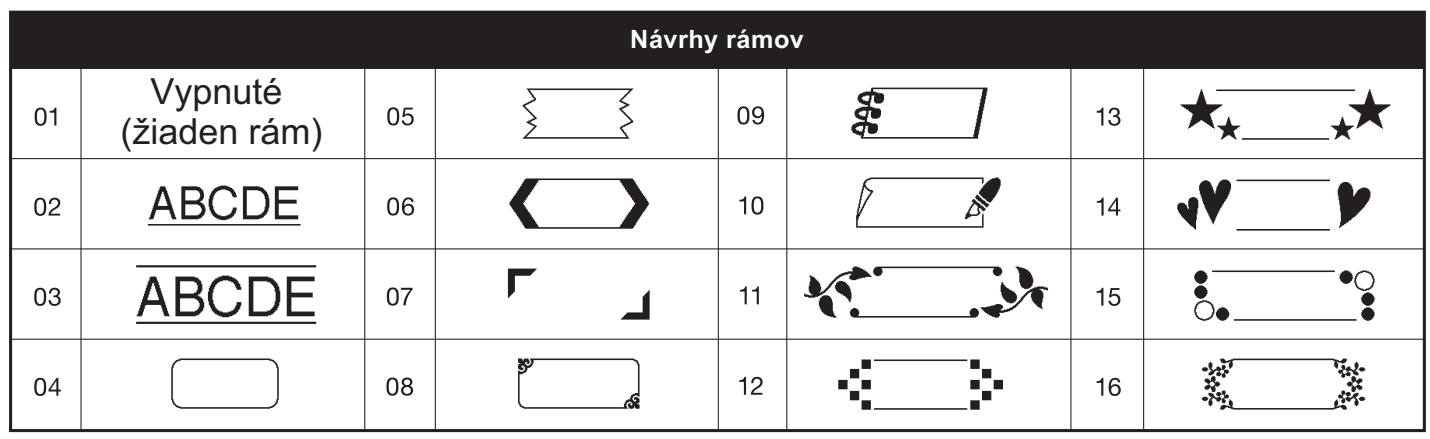

\* Obrázky slúžia len na ilustračné účely.